Информатика в школе

# **Файлы и файловая система**

Программное обеспечение

### Что такое файл?

Все программы и данные хранятся в долговременной (внешней) памяти компьютера в виде файлов.

Файл — это определенное количество информации (программа или данные), имеющее имя и хранящееся в долговременной (внешней) памяти.

school-46@mail.ru

## Имя файла

Имя файла состоит из двух частей, разделенных точкой: собственно *имя файла* и *расширение*, определяющее его тип (программа, данные и т.д.). Собственно имя файлу дает пользователь, а тип файла обычно задается программой автоматически при его создании.

*Пример:*

proba.txt

Единицы измерения информации.doc

school-46@mail.ru

# Соглашение 8.3

- До появления операционной системы Windows 95 на большинстве компьютеров IBM PC работала операционная система MS-DOS, в которой действовали весьма строгие правила присвоения имен файлам. Эти правила называют *соглашением 8.3*
- По соглашению 8.3 имя файла может состоять из двух частей, разделенных точкой. Первая часть может иметь длину до 8 символов, а вторая часть (после точки) — до 3 символов. Вторая часть, стоящая после точки, называется расширением имени.
- school-46@mail.ru При записи имени файла разрешается использовать только буквы английского алфавита и цифры. Начинаться имя должно с буквы. Пробелы и знаки препинания не допускаются, за исключением восклицательного знака (!), тильды (~) и символа подчеркивания (\_).

## Длинные имена файлов

- После введения в действие операционной системы Windows 95 требования к именам файлов стали существенно мягче. Они действуют и во всех последующих версия операционных систем Windows.
- 1. Разрешается использовать до 255 символов.
- 2. Разрешается использовать символы национальных алфавитов, в частности русского.
- 3. Разрешается использовать пробелы и другие ранее запрещенные символы, за исключением следующих девяти: ∧:\*?"<>|.
- 4. В имени файла можно использовать несколько точек. Расширением имени считаются все символы, стоящие за последней точкой.

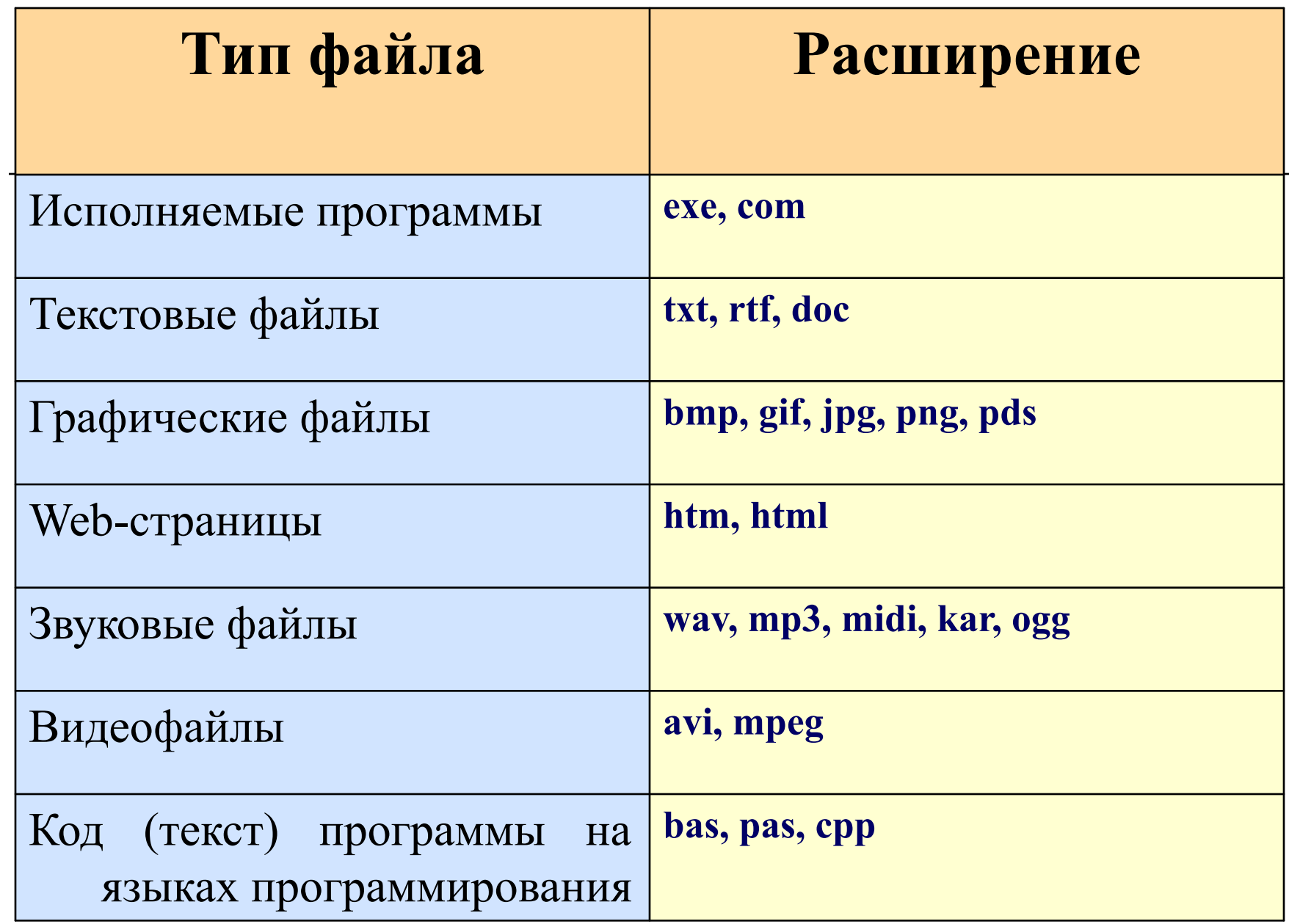

Информатика в школе

#### Форматы (расширений) файлов:

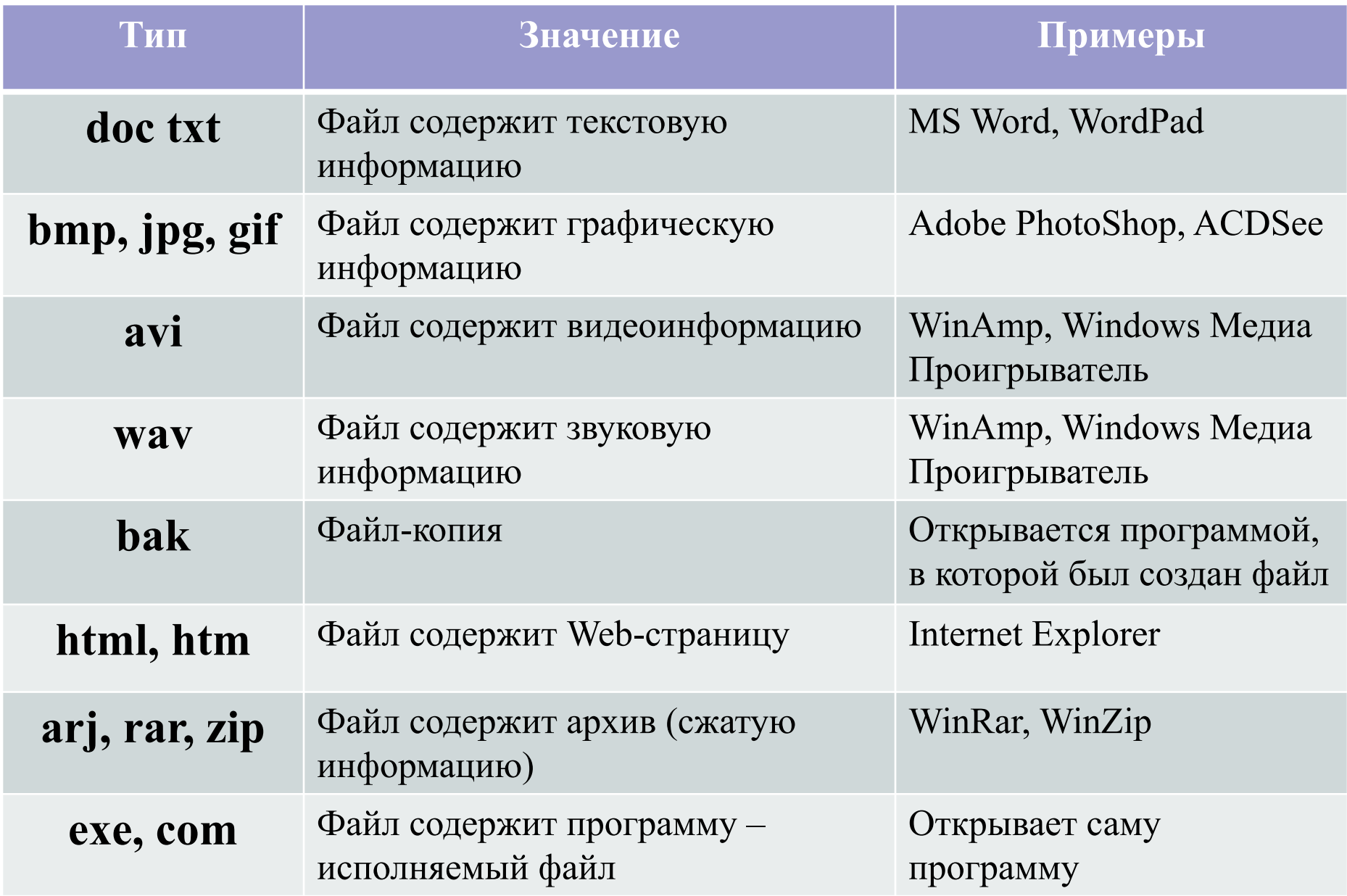

#### Файловая система

На каждом носителе информации (гибком, жестком или лазерном диске) может храниться большое количество файлов. Порядок хранения файлов на диске определяется установленной файловой системой.

Файловая система - это система хранения файлов и организации каталогов.

### Одноуровневая файловая система

Для дисков с небольшим количеством файлов (до нескольких десятков) удобно применять *одноуровневую файловую систему*, когда каталог (оглавление диска) представляет собой линейную последовательность имен файлов. Для отыскания файла на диске достаточно указать лишь имя файла.

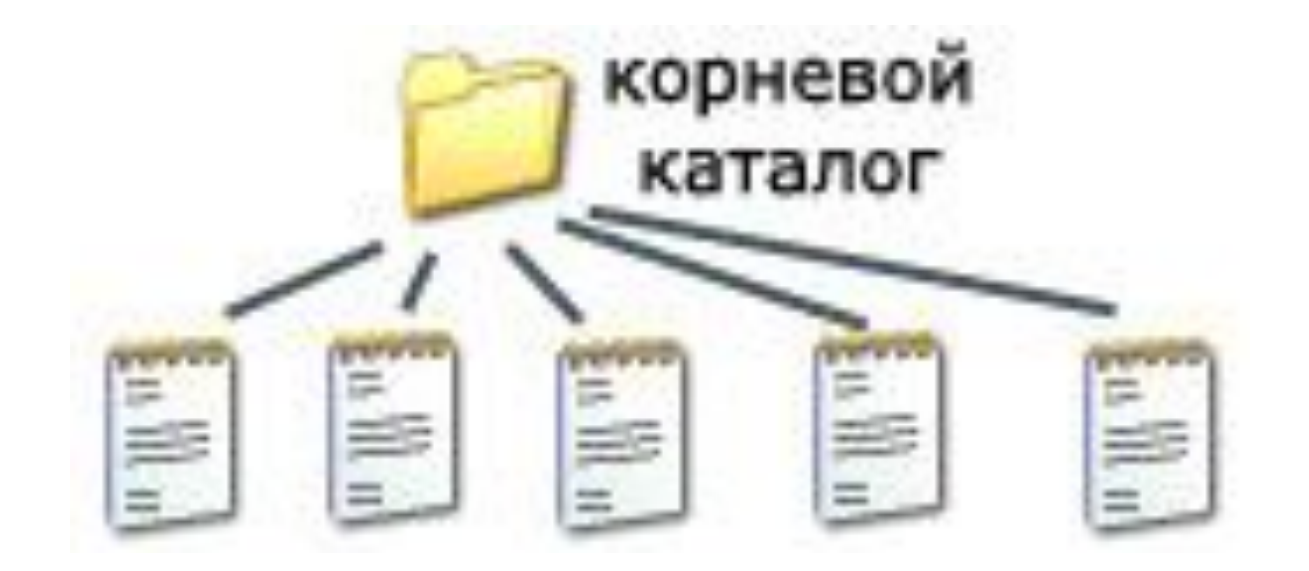

school-46@mail.ru

#### Многоуровневая иерархическая файловая система

Если на диске хранятся сотни и тысячи файлов, то для удобства поиска файлы организуются в *многоуровневую иерархическую файловую систему*, которая имеет «древовидную» структуру (имеет вид перевернутого дерева).

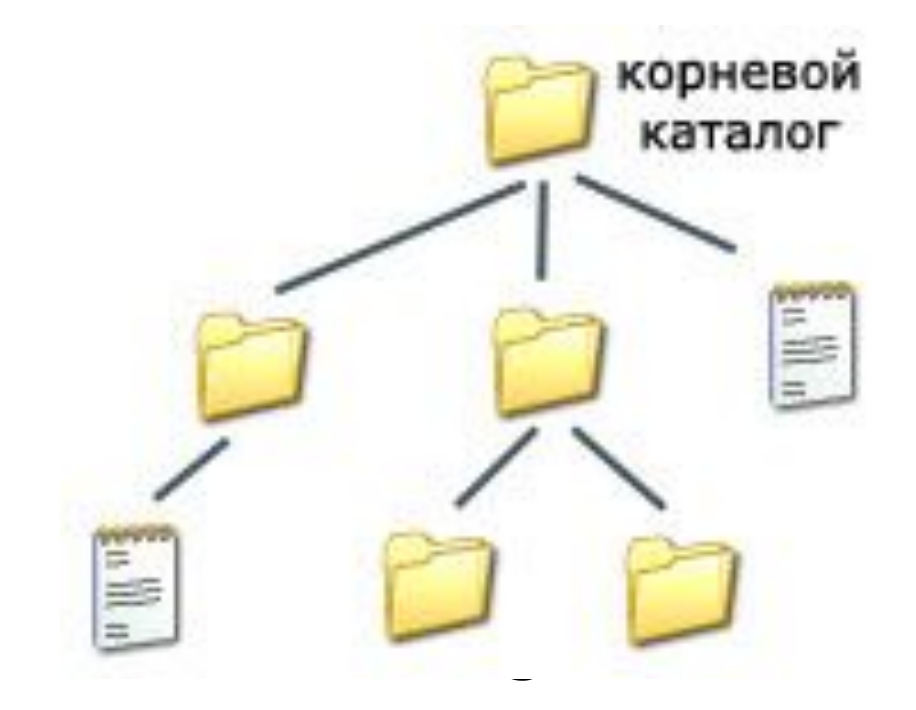

### Путь к файлу

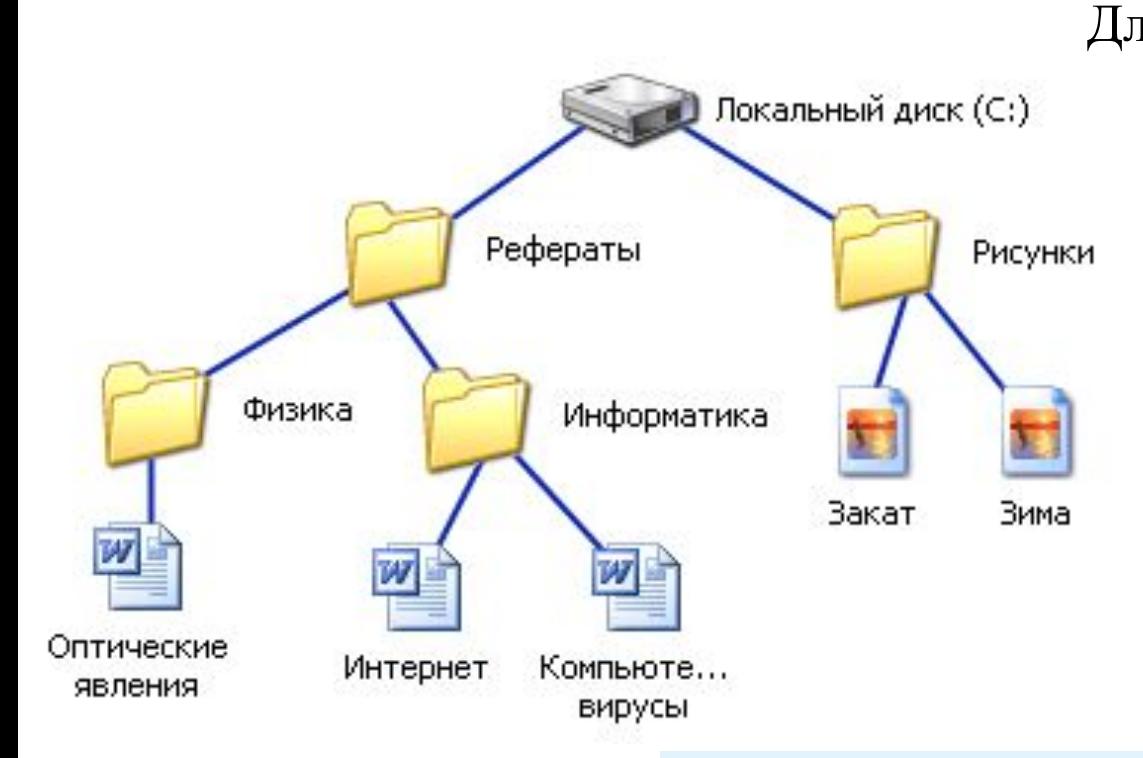

Для того чтобы найти файл в иерархической файловой структуре необходимо указать путь к файлу. В путь к файлу входят записываемые через разделитель "\" логическое имя диска и последовательность имен вложенных друг в друга каталогов, в последнем из которых находится данный нужный файл.

С:\Рисунки\ **C:\Рефераты\ C:\Рефераты\Физика\ C:\Рефераты\Информатика\** 

### Полное имя файла

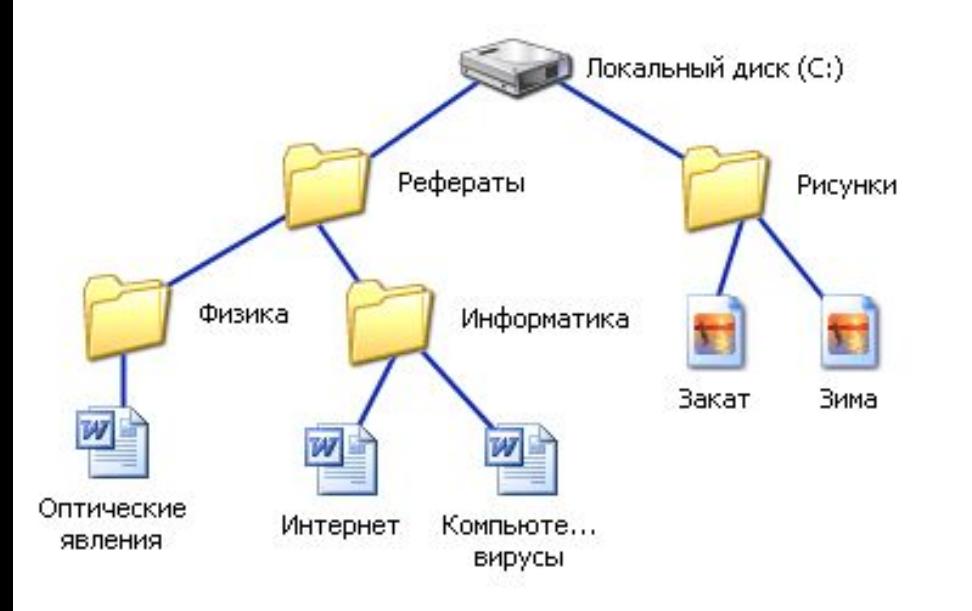

Путь к файлу вместе с именем файла называют полным именем файла.

school-46<br>mail.ru **C:\Рефераты\Физика\Оптические явления.doc C:\Рефераты\Информатика\Интернет.doc C:\Рефераты\Информатика\Компьютерные вирусы.doc C:\Рисунки\Закат.jpg C:\Рисунки\ Зима.jpg**

### Папка

- В операционной системе Windows вместо каталогов используется понятие «папка».
- Папка это объект Windows, предназначенное для объединения файлов и других папок в группы.
- Понятие папки шире, чем понятие «каталог». В Windows на вершине иерархии папок находится папка Рабочий стол. (Следующий уровень представлен папками Мой компьютер, Корзина и Сетевое окружение (если компьютер подключен к локальной сети).

### Иерархии папок Windows

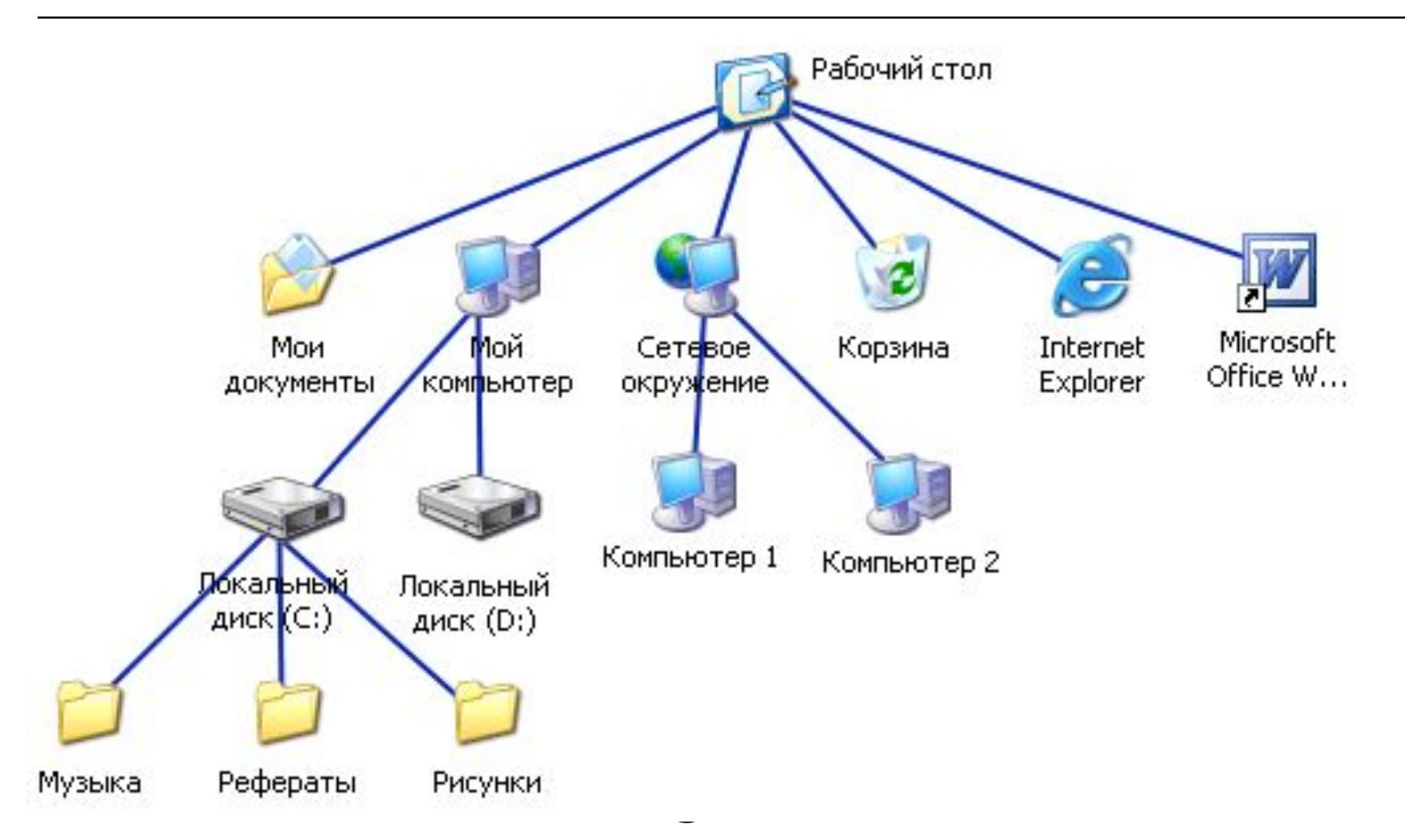

### Стандартные действия с файлами

□ Такие действия с файлами, как «создать», «сохранить», «закрыть» можно выполнить только в прикладных программах («Блокнот», «Paint», …).

□ Действия «открыть», «переименовать», «переместить», «копировать», «удалить» можно выполнить в системной среде.

## Операции с файлами и папками

- □ **Копирование** (копия файла помещается в другой каталог);
- □ **Перемещение** (сам файл перемещается в другой каталог);
- □ **Удаление** (запись о файле удаляется из каталога);
- □ **Переименование** (изменяется имя файла).

Информатика в школе

### Запишите полные имена всех файлов

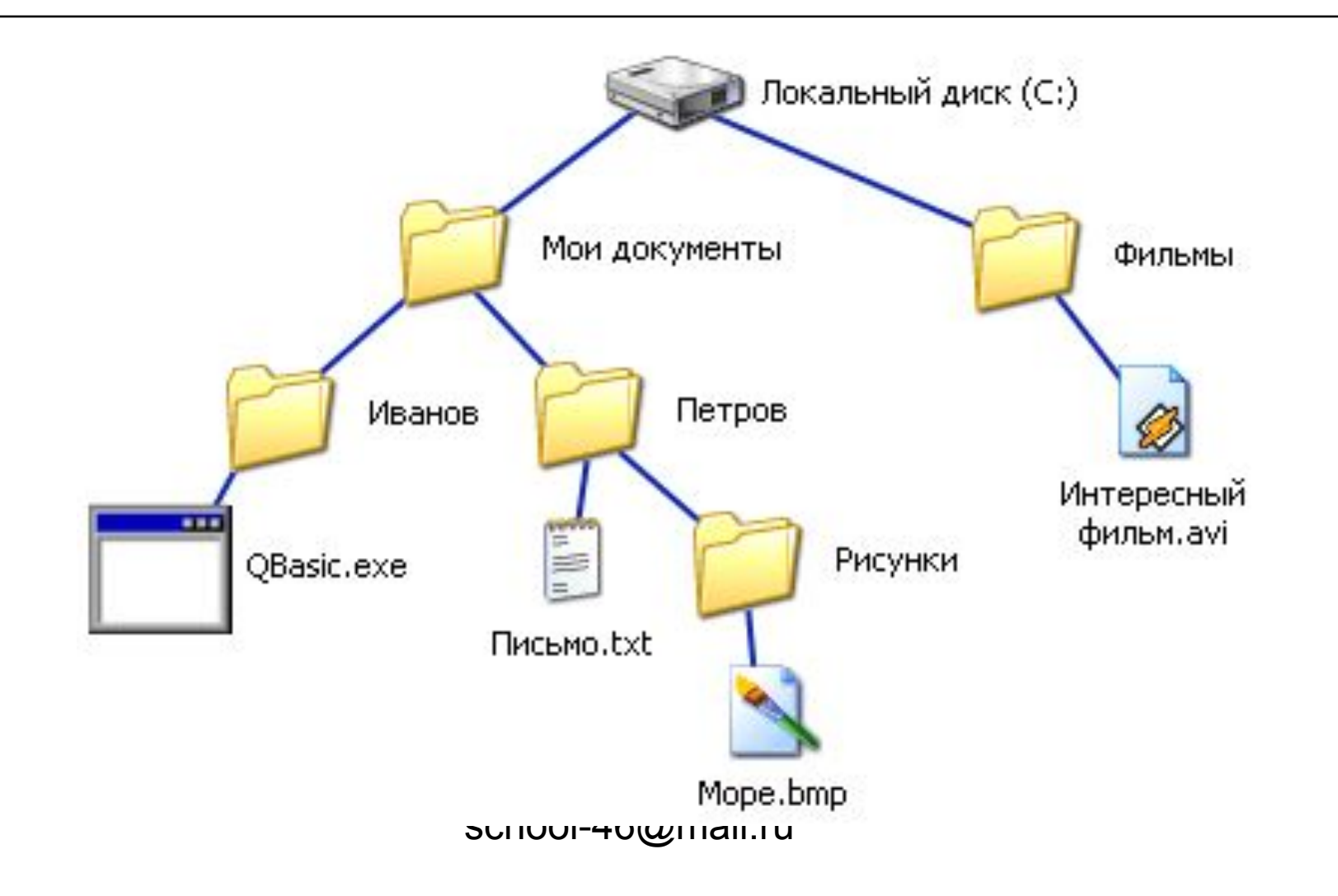

### Запишите полные имена всех файлов

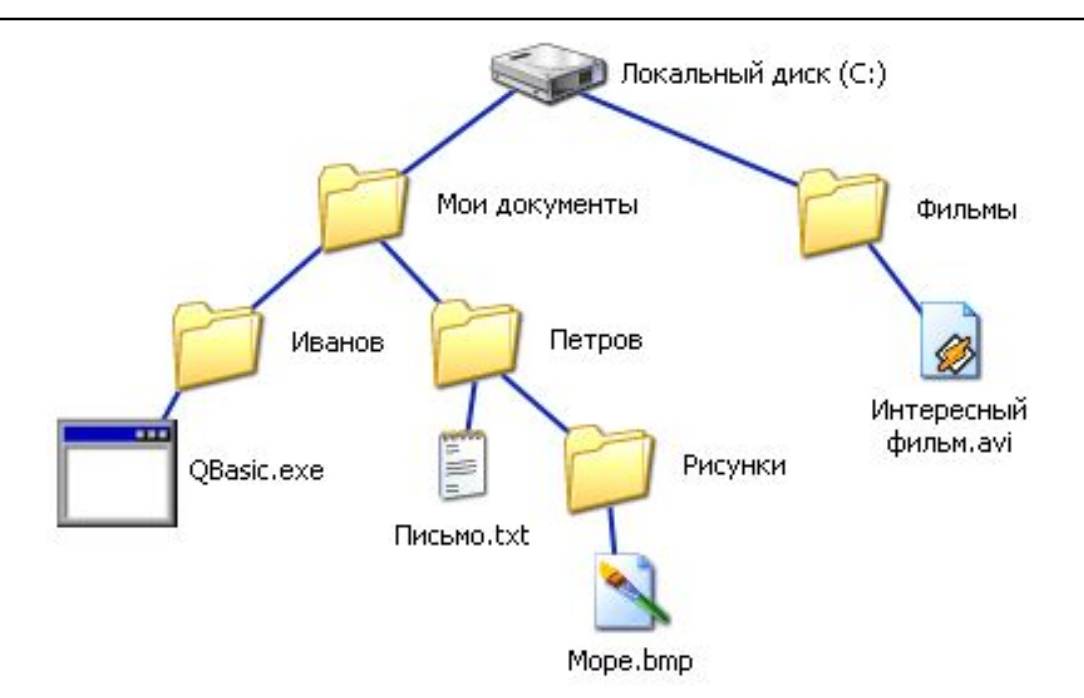

С:\Фильмы\Интересный фильм.avi **C:\Мои документы\Иванов\QBasic.exe C:\Мои документы\Петров\Письмо.txt C:\Мои документы\Петров\Рисунки\Море.bmp**

# Постройте дерево каталогов

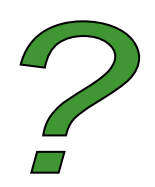

#### **C:\Рисунки\Природа\Небо.bmp C:\Рисунки\Природа\Снег.bmp C:\Рисунки\Компьютер\Монитор.bmp C:\Мои документы\Доклад.doc**

## Постройте дерево каталогов

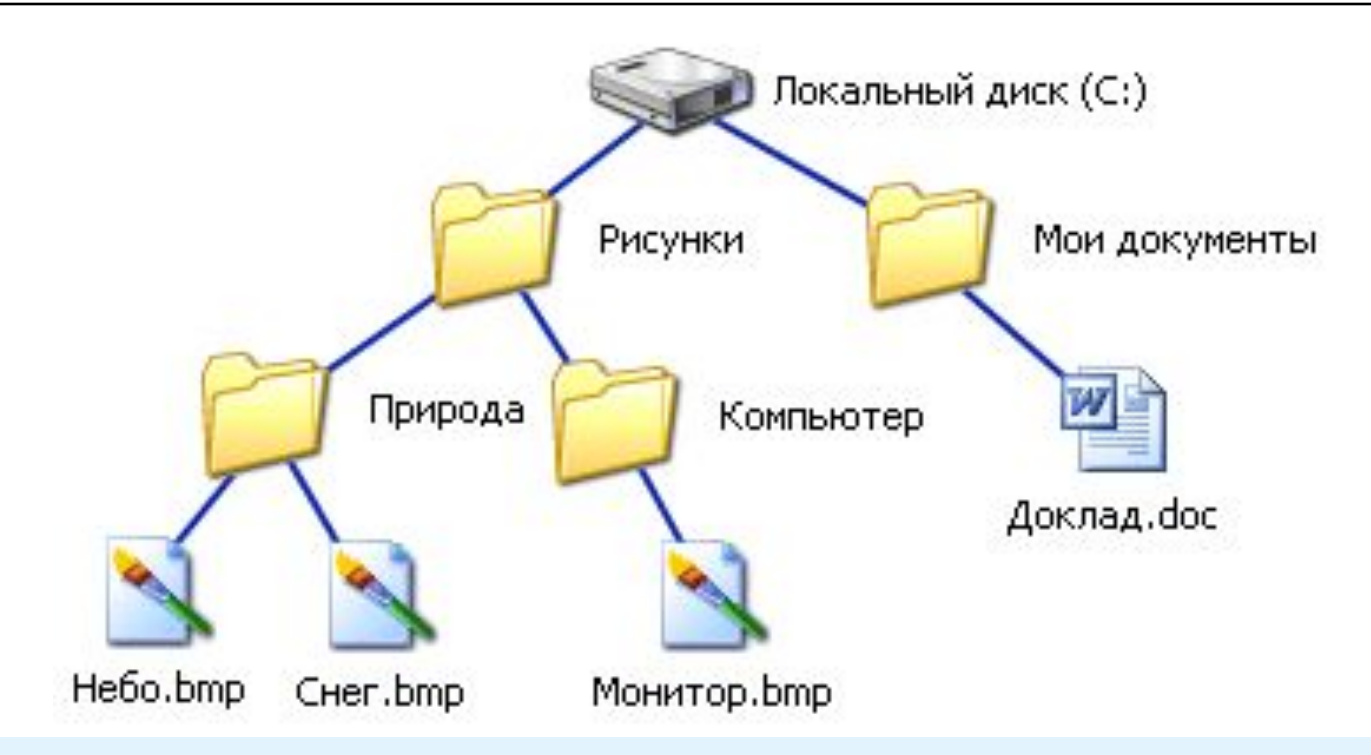

 $\frac{1}{\pi}$ **C:\Рисунки\Природа\Небо.bmp C:\Рисунки\Природа\Снег.bmp C:\Рисунки\Компьютер\Монитор.bmp C:\Мои документы\Доклад.doc**

#### Выводы

- □ Вся информация на дисках хранится в файлах.
- На содержимое файла указывает расширение.
- □ Файл открывается той программой, в которой был создан, или универсальной программой.
- □ Файлы со схожим содержимым или одинаковым назначением можно «складывать» в папки (каталоги).
- □ Каталоги (папки), в свою очередь также можно объединять в каталоги (папки).

#### Задание 1

Даны полные имена файлов, хранящихся на диске D.

#### D:\COUNTRY\USA\INFO\culture.txt D:\COUNTRY\USA\Washington.txt D:\COUNTRY\RUSSIA\moskow.txt D:\COUNTRY\RUSSIA\INFO\moskow.txt D:\COUNTRY\RUSSIA\culture.txt

school-46@mail.ru Отобразите файловую структуру.

#### Задание 2 Найти и исправить ошибки в предложениях.

- 1. Группа байтов на диске, имеющая имя, называется папкой.
- 2. Каждый файл определяют следующие параметры длина, ширина, объем, цвет.
- 3. На тип файла указывает его фамилия.
- 4. Объем файлов измеряется в см2.
- 5. Расширение файла указывает на дату и время создания файла.
- 6. Логический диск это несколько физических дисков.
- 7. Внутри одного файла мотут содержаться другие.

#### Задание 3

Построить свой вариант файловой системы по следующему содержанию книги:

Содержание, Раздел 1, Тема 1.1, Глава 1, Глава 2, Тема 1.2, Глава 1, Глава 2, Глава 3, Раздел 2, Тема 2.1, Тема 2.2, Раздел 3, Тема 3.1, Глава 1, Глава 2, Глава 3, Тема 3.2, Тема 3.3.

#### Словарь урока

□ **Файл** –место на диске (группа байтов), у которого есть имя.

□ **Файловая система** – особый способ организации информации на

жестком диске компьютера.

- □ **Логический диск**  это физический диск, реальный диск или часть физического диска, которому присвоено имя.
- □ **Имя файла**  последовательность символов, позволяющая пользователю ориентироваться в файловой системе и идентифицировать файлы.
- □ **Тип (расширение) файла**  последовательность символов, позволяющая компьютеру сопоставлять программное обеспечение содержимому файла.
- □ Система **Windows 95-2000** позволяет использовать короткие и длинные имена файлов и папок.
- □ **Короткое имя** состоит из восьми алфавитно-цифровых символов и может содержать три символа расширения имени. **Длинное имя** файла может иметь до **255** символов.
- □ **Папка (каталог)**  совокупность файлов по одной тематике.
- □ **Путь к файлу**  последовательность папок, начиная от самой верхней и заканчивая той, в которой непосредственно хранится файл.
- □ Существует несколько видов упорядочения данных. **Линейная***,*  **табличная** и **иерархическая**. Каждый отдельный диск имеет собственную файловую структуру.
- □ Для организации файлов в **Windows** принята **иерархическая** структура, включающая диски, папки и файлы. Диски обозначаются буквами английского алфавита с добавлением символа: (двоеточие), например **A:,B:,C:,D:**
- □ **Полное имя файла**  имя логического диска + путь к файлу + имя файла. Полное имя вместе с путем поиска может содержать более **260** символов.
- □ Имена папок отделяются друг от друга обратной косой чертой (**\**). Самая верхняя папка называется **корневой** (главной).

**С:\Мои документы\SPORT\Russia.doc**

school-46@mail.ru